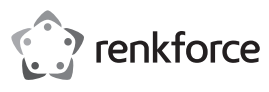

# **Istruzioni per l'uso**

# **Adattatore di rete USB 10/100 N. d'ordine 2435399**

# **Uso previsto**

Il prodotto è concepito per il collegamento a una porta USB2.0 del computer ed è qui disponibile una porta di rete (10/100 MBit).

Per motivi di sicurezza e approvazione del prodotto, l'alterazione e/o la modifica dello stesso non sono consentite. Qualsiasi uso diverso da quanto descritto sopra potrebbe arrecare danni al prodotto. Inoltre, un uso improprio può provocare cortocircuiti, incendi, scosse elettriche o altri rischi. Leggere attentamente le istruzioni e conservarle in un luogo sicuro. In caso di cessione del prodotto a terzi, accludere anche le presenti istruzioni per l'uso.

Questo prodotto è conforme ai requisiti nazionali ed europei applicabili. Tutti i nomi di aziende e le denominazioni di prodotti ivi contenuti sono marchi dei rispetti proprietari. Tutti i diritti riservati.

#### **Contenuto della confezione**

• Adattatore di rete USB

CD con driver

## **Istruzioni per l'uso aggiornate**

possibile scaricare i manuali d'uso aggiornati al link www.conrad.com/downloads o con la scansione del codice QR. Seguire le istruzioni sul sito web.

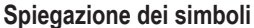

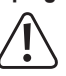

Questo simbolo con il punto esclamativo inscritto in un triangolo è utilizzato per evidenziare informazioni importanti nelle presenti istruzioni per l'uso. Leggere sempre attentamente queste informazioni.

**Istruzioni** 

Il simbolo freccia indica suggerimenti e informazioni speciali per il funzionamento.

### **Istruzioni per la sicurezza**

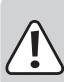

**Leggere attentamente le istruzioni e osservare nello specifico le informazioni sulla sicurezza. In caso di mancato rispetto delle istruzioni per la sicurezza e delle informazioni sul corretto utilizzo contenute nel presente manuale, si declina qualsiasi responsabilità per eventuali danni a persone o cose. In questi casi, la garanzia decade.**

#### **a) Informazioni generali**

- Il prodotto non è un giocattolo. Tenere fuori dalla portata di bambini e animali domestici.
- Non lasciare il materiale di imballaggio incustodito. Potrebbe diventare un giocattolo pericoloso per i bambini.
- Proteggere il prodotto da temperature estreme, dalla luce diretta del sole, da forti urti, da umidità elevata, da condensa e gas, da vapori e solventi infiammabili.
- Non sottoporre il prodotto a sollecitazioni meccaniche.
- Se non è più possibile utilizzare il prodotto in modo sicuro, metterlo fuori servizio e proteggerlo da qualsiasi uso accidentale. Il corretto funzionamento non è più garantito se il prodotto:
	- è visibilmente danneggiato,
	- non funziona più correttamente,
	- è stato conservato per lunghi periodi in condizioni ambientali avverse o
	- è stato sottoposto a gravi sollecitazioni legate al trasporto.
- Maneggiare il prodotto con cautela. Sobbalzi, urti o cadute, anche da altezze ridotte, possono danneggiare il prodotto.
- Consultare un esperto in caso di dubbi sul funzionamento, la sicurezza o il collegamento del prodotto.
- Tutti gli interventi di manutenzione, modifica o riparazione devono essere eseguiti solo da un tecnico o presso un centro di riparazione autorizzato.
- Non esitare a contattare la nostra assistenza tecnica o altri tecnici in caso di domande che non trovano risposta in questo manuale.
- Osservare anche le istruzioni di sicurezza e di funzionamento di qualunque altro dispositivo collegato al prodotto.

## **Installazione dei driver, collegamento**

 Non collegare ancora l'adattatore di rete USB al computer. Prima installare i relativi driver.

Inserire il CD in dotazione nell'unità appropriata del computer.

Se il programma di installazione non si avvia automaticamente, aprire la directory principale del CD (in Windows ad es. con il file manager) e avviare il programma "autorun.exe". Seguire tutte le istruzioni di Windows.

A seconda della versione di Windows, sono richiesti privilegi di amministratore per l'installazione del driver.

Dopo l'installazione del driver, collegare l'adattatore di rete USB a una porta USB2.0 del computer. Questo deve fornire una corrente di 500 mA.

Collegare il connettore RJ45 dell'adattatore di rete USB a un cavo di rete collegato 1:1 al proprio switch o router.

Infine è necessario il riavvio di Windows, prima che l'adattatore di rete USB funzioni correttamente.

## **Suggerimenti e indicazioni**

- Collegare l'adattatore di rete USB solo a una porta USB2.0 del computer, in quanto la porta USB1.1 è troppo lenta.
- Se si dispone per la rete di un amministratore di rete o di sistema (anche in una grande azienda), affidare a lui il collegamento e l'installazione dei driver, non collegare da soli l'adattatore di rete USB.
- La velocità di trasferimento dati massima prevista di 10/100 MBit in pratica non viene mai raggiunta. Ciò è dovuto alla tecnologia di trasmissione utilizzata, a errori di trasmissione, ad altri dispositivi di rete ecc.
- In Windows ciò può durare, finché il computer è visibile in rete.

Quando il computer è accesso e Windows è caricato in pochi secondi su tutti i computer, in genere non è possibile accedere subito a un altro computer.

Se dopo alcuni minuti non è possibile ancora effettuare l'accesso, controllare le impostazioni del firewall utilizzato o dell'antivirus.

Le credenziali di accesso devono essere impostate in modo corretto se si utilizzano sistemi operativi con tali funzionalità.

Quando si accede a una stampante di rete o ad altri dispositivi in rete, fare riferimento al loro manuale d'uso.

Possono essere numerosi i motivi di un mancato collegamento di rete. Fare riferimento ai relativi manuali o chiedere a un esperto.

• Se non si utilizza un proprio server DHCP (ad es. integrato in tutti i router DSL), è necessario assegnare a ogni dispositivo in rete un proprio indirizzo IP fisso.

Impostare ad esempio il router su 192.168.1.1, il primo computer su 192.168.1.2, il secondo computer su 192.168.1.3 ecc.

I primi tre numeri devono essere uguali su tutti i computer, l'ultimo numero può essere un valore tra 1 e 254

La "Subnet-Mask" è impostata su tutti i computer e dispositivi in rete su 255.255.255.0.

Verificare che un indirizzo IP (anche ad es. 192.168.1.1) sia utilizzato solo una volta nella rete. Se il router è impostato in modo permanente sull'indirizzo IP 192.168.1.1, nessun altro dispositivo in rete può utilizzare tale indirizzo IP!

- Verificare la corretta ventilazione dell'adattatore di rete USB. Il dispositivo si riscalda durante il funzionamento. Non coprire l'adattatore di rete USB.
- Sull'adattatore di rete USB si trova un LED blu per l'indicazione della funzione:

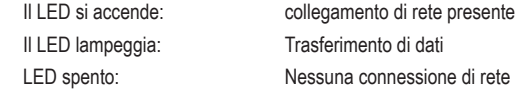

#### **Manutenzione e pulizia**

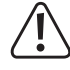

Non utilizzare agenti pulenti abrasivi, detergenti a base di alcol o altre soluzioni chimiche in quanto potrebbero danneggiare la superficie o anche alterarne il funzionamento.

- Scollegare il prodotto dal computer.
- Utilizzare un panno asciutto e privo di lanugine per pulire il prodotto. Non lasciare che l'acqua penetri all'interno del prodotto.
- Durante la pulizia non premere troppo forte sulla superficie per evitare graffi.

## **Smaltimento**

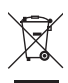

I dispositivi elettronici sono materiali riciclabili e non devono essere smaltiti tra i rifiuti domestici. Alla fine della sua vita utile, il prodotto deve essere smaltito in conformità alle disposizioni di legge vigenti.

In questo modo si rispettano gli obblighi di legge contribuendo al contempo alla tutela ambientale.

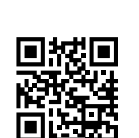

 $\epsilon$ 

# **Dati tecnici**

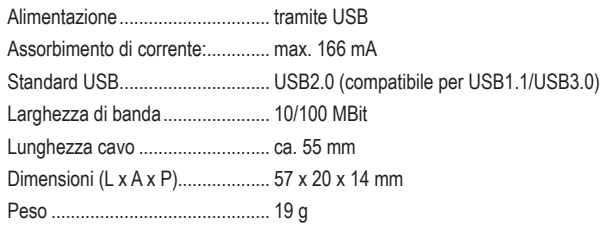

Lievi deviazioni nelle dimensioni e nel peso sono dovute alla produzione.

Pubblicato da Conrad Electronic SE, Klaus-Conrad-Str. 1, D-92240 Hirschau (www.conrad.com). Tutti i diritti, compresa<br>la traduzione, riservati. È vietata la riproduzione di qualsivoglia genere, quali fotocopie, microfilm o Copyright 2021 by Conrad Electronic SE. 2435399\_v1\_0821\_02\_dm\_mh\_IT